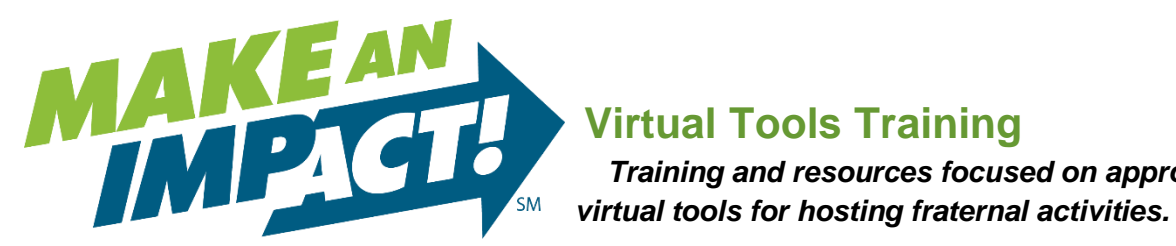

## **Click [here](Zoom%20Instructions%20for%20Fraternal%20Leaders%20Final.pdf) to learn how to request a Zoom account through Modern Woodmen.**

**Click [here](https://extranet.modern-woodmen.org/sites/MakeAnImpact/Pages/Closed-Facebook-Group-Training.aspx) to learn how to start a closed Facebook group for your chapter/club.** 

## **Zoom**

*Zoom is a cloud platform for video and audio conferencing, collaboration, chat, and webinars across mobile devices, desktops, telephones, and room systems. Zoom will help you bring members from your chapter and/or youth service club together in a zero-contact format. Zoom meetings using a fraternal leader's basic account will be limited to 40 minutes and 100 participants. For longer meeting times and more participants, work with your representative to use his/her Zoom account. Not all features shown on the Zoom website will be available.* 

 *Training and resources focused on approved* 

- **[Getting started](https://support.zoom.us/hc/en-us/articles/201362033-Getting-Started-on-PC-and-Mac)** 
	- o Learn about the basic features of Zoom on Windows and Mac.
- [Scheduling a Zoom meeting](https://support.zoom.us/hc/en-us/articles/201362413-How-Do-I-Schedule-Meetings-)
	- $\circ$  Zoom offers multiple methods to schedule a meeting. Follow the instructions that will work best for you and your members.
- [Establishing and adding a co-host](https://support.zoom.us/hc/en-us/articles/206330935-Enabling-and-Adding-a-Co-Host)
	- $\circ$  The co-host feature allows the host to share hosting privileges with another user. Learn how to enable and use a co-host during your activity.
		- It is recommended that the co-host feature be used for the membership coordinator, sponsoring agent, and/or guest speaker.
- [Host and Co-host controls in a meeting](https://support.zoom.us/hc/en-us/articles/201362603-Host-Controls-in-a-Meeting)
	- $\circ$  Host controls allow you as the host to control various aspects of a Zoom meeting. Learn about the features available to you to make the most of your virtual activity.
- **[Inviting others to join a meeting](https://support.zoom.us/hc/en-us/articles/201362183-How-Do-I-Invite-Others-To-Join-a-Meeting-)** 
	- o Learn the various ways to invite members to your scheduled Zoom activity.
		- Postcards are required for all chapter and Summit chapter activities, except service projects, and are required for youth service clubs Matching Fund projects.
			- Share your Zoom Meeting ID and Password on the postcard when it is sent to members.
			- Have members RSVP with an email address for the Zoom link, Meeting ID and password can be sent to.

## • [Zoom online resources](https://support.zoom.us/hc/en-us/articles/360042982391)

o Find the most commonly used resources for Zoom. This includes support during the COVID-19 pandemic, FAQs and trainings.

## **Chapter or youth service club closed Facebook group**

*Facebook provides options for you to livestream events for your closed Facebook group and let's viewers watch from a phone, computer or connected TV. There are options available to go live, host a Facebook watch party, or create a Messenger Rooms in your chapter or youth service club's closed Facebook group. Facebook closed group options have no time limit and no limit on participants, except for Messenger Rooms that allows only 50 participants.* 

- **[Facebook](https://www.facebook.com/help/328627761448473?helpref=related&source_cms_id=1636872026560015) Live** 
	- $\circ$  Facebook live lets you livestream events, performances and gatherings on Facebook. Members can watch from a phone, computer, or connected TV. Learn how to go live in your chapter or youth service club's closed Facebook group.
		- **•** The Fraternal Department has set up the group to only allow closed group members to see your live video.
- [Facebook](https://www.facebook.com/help/1681245065258554?helpref=about_content) Watch Party
	- $\circ$  Watch Party allows groups members to watch videos together within the closed group. Participants can watch live or recorded videos and comment on them. Learn how to create a watch party in your chapter or youth service club's closed Facebook group.
- [Facebook](https://www.facebook.com/help/211931886925431) [Messenger Rooms](https://www.facebook.com/help/211931886925431)
	- o Messenger Rooms allow up to 50 group members to video chat with one another. Learn how to create a Messenger Room for your chapter or youth club's closed Facebook group.

**Learn more about hosting fraternal activities online by viewing the updated [Fraternal](file://///Modern-Woodmen/FDrive/WorkGrp/Fratrnl/Disaster%20Response%20Business%20Continuity/2020%20COVID-19%20Planning/Phase%20III/Fraternal%20Digital%20Media%20Policy.pdf)  [Digital Policy.](file://///Modern-Woodmen/FDrive/WorkGrp/Fratrnl/Disaster%20Response%20Business%20Continuity/2020%20COVID-19%20Planning/Phase%20III/Fraternal%20Digital%20Media%20Policy.pdf)**

**Find ideas for virtual activities by looking through the [Fraternal Activity Ideas.](Fraternal%20Activity%20Ideas.pdf)**